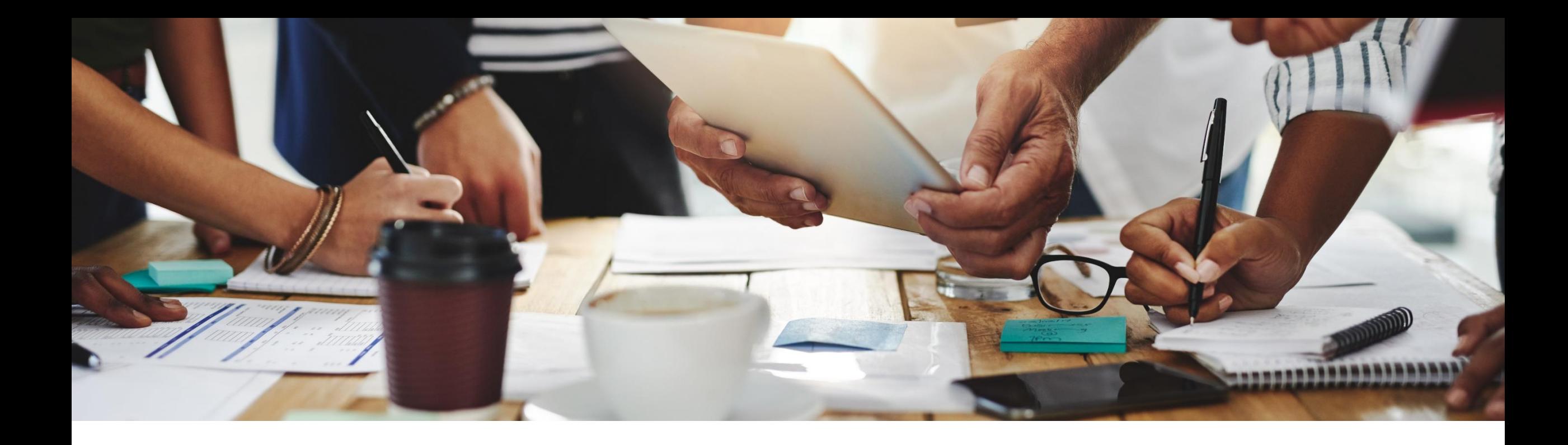

# **2202 Release**

**Feature Overview and Q&A – SAP Ariba Sourcing and Supplier Management**

Rob Jones 8 February 2022

PUBLIC

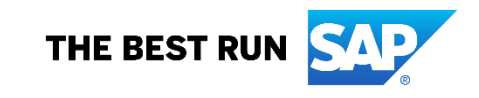

# **Important notice**

The information in this presentation is confidential and proprietary to SAP and may not be disclosed without the permission of SAP. Except for your obligation to protect confidential information, this presentation is not subject to your license agreement or any other service or subscription agreement with SAP. SAP has no obligation to pursue any course of business outlined in this presentation or any related document, or to develop or release any functionality mentioned therein.

This presentation, or any related document and SAP's strategy and possible future developments, products and or platforms directions and functionality are all subject to change and may be changed by SAP at any time for any reason without notice. The information in this presentation is not a commitment, promise or legal obligation to deliver any material, code or functionality. This presentation is provided without a warranty of any kind, either express or implied, including but not limited to, the implied warranties of merchantability, fitness for a particular purpose, or non-infringement. This presentation is for informational purposes and may not be incorporated into a contract. SAP assumes no responsibility for errors or omissions in this presentation, except if such damages were caused by SAP's intentional or gross negligence.

All forward-looking statements are subject to various risks and uncertainties that could cause actual results to differ materially from expectations. Readers are cautioned not to place undue reliance on these forward-looking statements, which speak only as of their dates, and they should not be relied upon in making purchasing decisions.

# **Agenda**

#### **Logistics**

General Release Information

#### Key Feature Discussions

- Source to Contract Features
- Supplier Management and Risk Features

### Reminders

# **Logistics**

#### **To Ask a Question, please use the ON24 Q & A Panel**

- **.** If not already visible, click the Q&A button at the bottom of the screen.
- **Type your question in the "Enter your question here" area.**
- Click Submit.

The Presenter and/or Panelists will attempt to answer your question online or via the audio feed as close to the time the question is asked as possible.

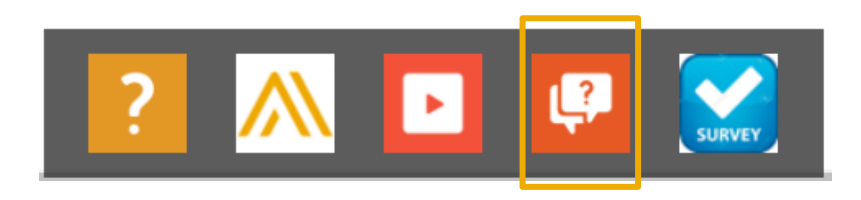

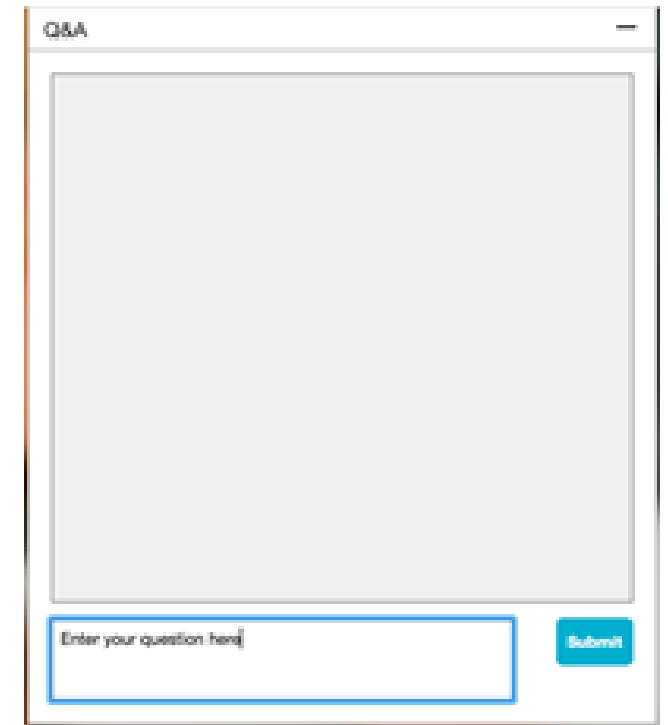

# **Logistics**

#### **During the session, demonstration / video access**

**.** If not already visible when the speaker starts video playback, click the Audio button on the bottom of the screen to see the video.

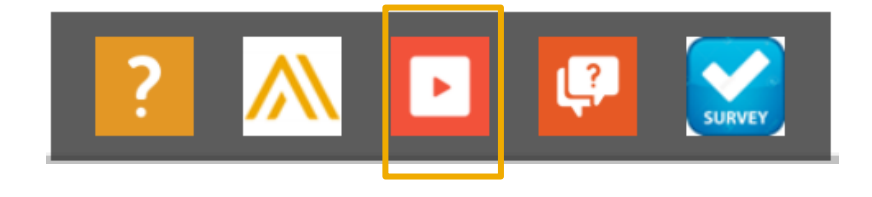

**The Audio window may be "hidden" behind other windows if you have multiple open** 

# **Logistics**

#### **At the end of the session, provide Survey feedback**

- **.** If not already visible, click the Survey button at the bottom of the scree.
- **Answer the questions posed.**
- Click Submit.

Your feedback is used to continually improve our customer engagement activities for our quarterly product releases.

Thank you for taking the time to share your thoughts with our team!

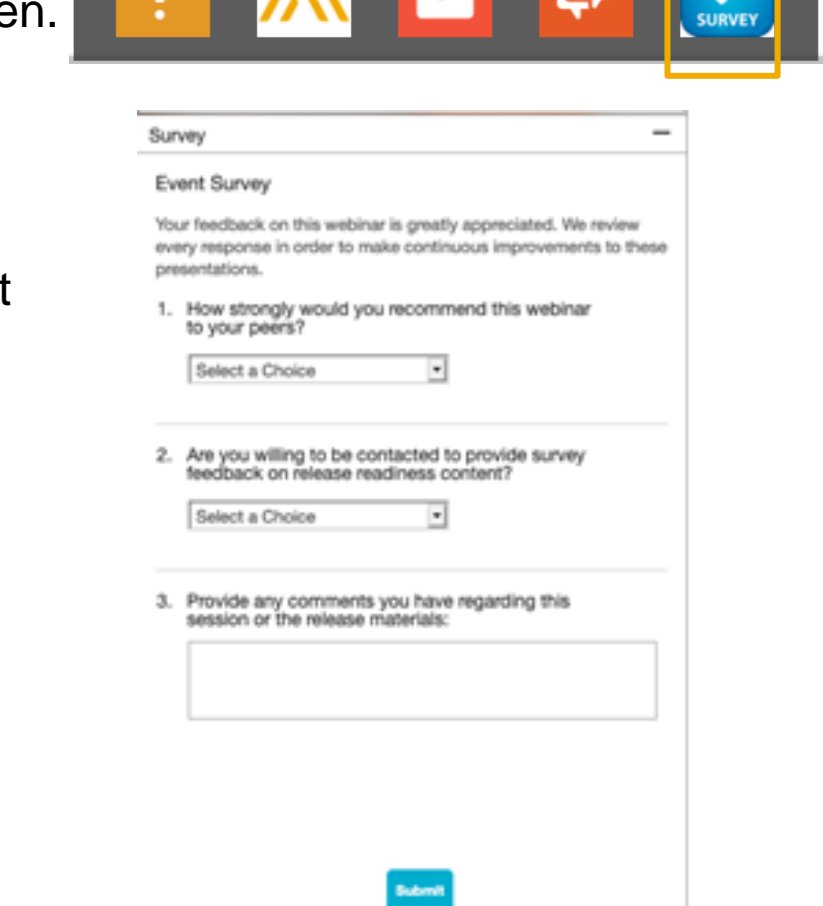

**DAME DE** 

# **General Information Session Materials**

- SAP Ariba Connect user interface
- Multiple routes for launching the Release Readiness page
- Access to product announcements also available

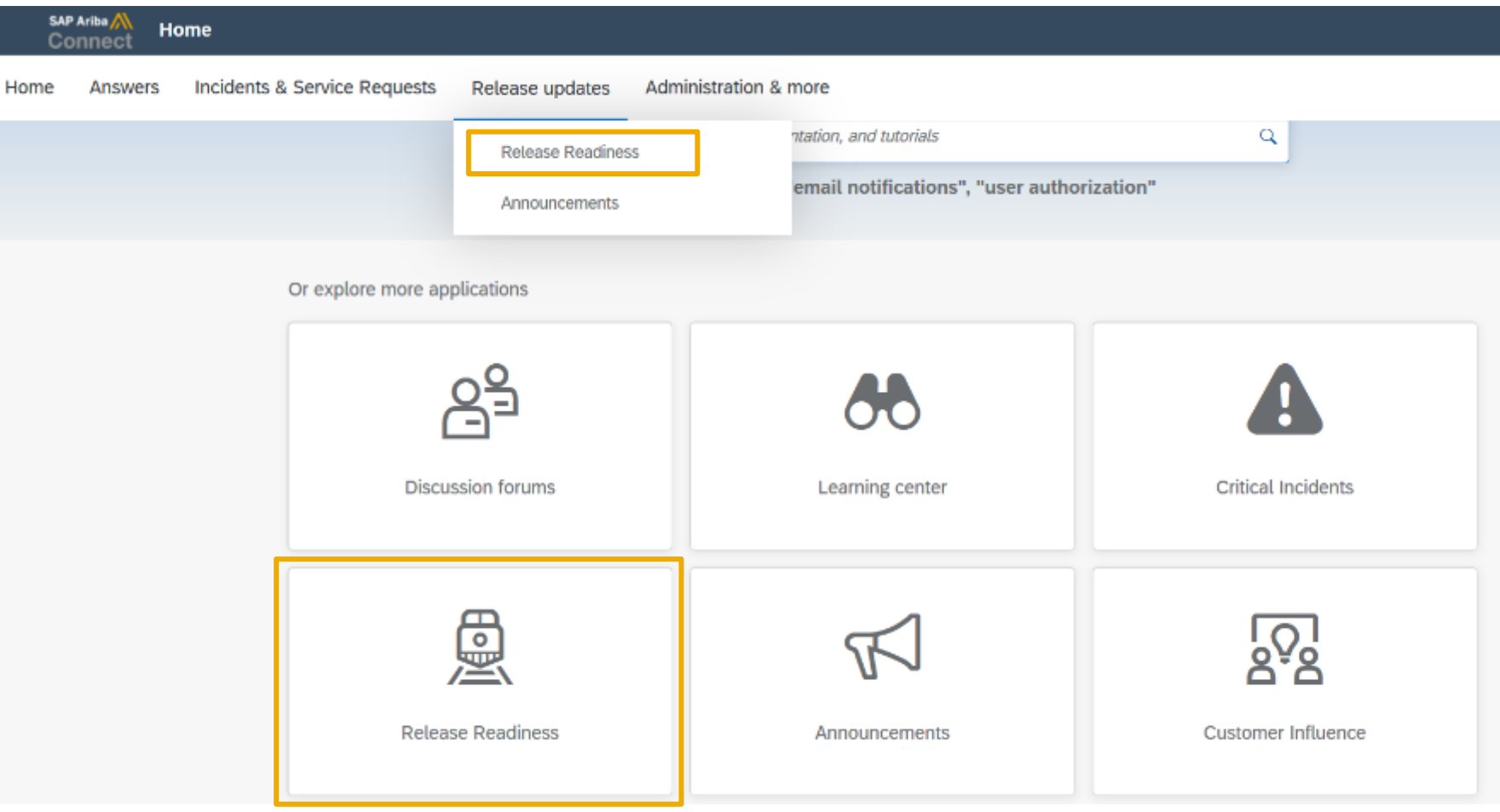

# **General Information Session Materials**

Redesigned Release Readiness landing page as of 2202 release.

Scroll through to see full list of features, documentation links, release schedules, and archived information from prior releases.

# **Release Readiness** Have a question? **SAP Ariba Release Readiness**

Welcome to the SAP Ariba Release Readiness portal - a central location to get up-to-date information and materials to help you prepare for upcoming releases.

#### **2202 Release Resources**

Review the Feature List. Includes brief descriptions, enablement model, and access to available KT and demos.

Discover the benefits coming with this release with the Release Highlights.

The Release Summary provides a downloadable overview of planned features with links to additional feature content.

The What's New in SAP Ariba guide provides full details on each feature.

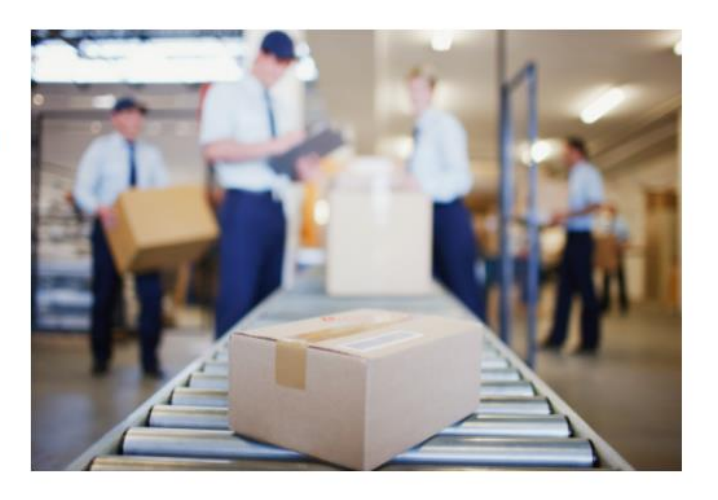

**Learning Quick Links Intelligent Source to Pay** 

**Cloud Integration Gateway** (CIG) Community

**Guided Sourcing Resources** 

# **Register TODAY for Remaining 2202 Webcast**

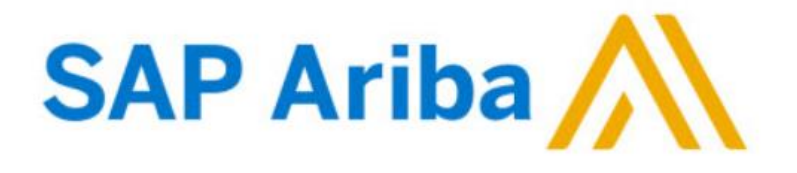

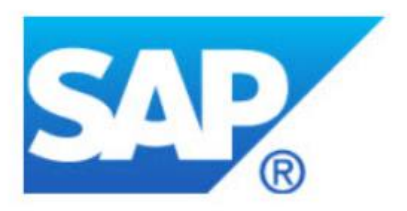

#### **Webcasts**

∩

Select one or more of the following webcasts and complete registration. Click any webcast listing to view its details.

SAP Ariba 2202 Early Release Series - Business Network &

 $\Box$ **Supply Chain** Available On Demand

SAP Ariba 2202 Early Release Series - Procurement Available On Demand

SAP Ariba 2202 Early Release Series - Strategic Sourcing &

**Supplier Management**  $\Box$ Tuesday, February 08, 2022, 07:00 AM PST

SAP Ariba 2202 Early Release Series - Integration (CIG & APIs) Wednesday, February 09, 2022, 07:00 AM PST

#### **Register Now**

#### **Overview**

Title: SAP Ariba 2202 Early Release Series - Strategic Sourcing & Supplier Management

Date: Tuesday, February 08, 2022

Time: 07:00 AM Pacific Standard Time

**Duration: 1 hour** 

#### **Summary**

#### **About this session:**

During this webcast session, we will provide an overview of the key features planned for the SAP Ariba 2202 release.

#### **Solution Areas:**

Sourcing, Contracts, Spend Analysis, Supplier Management and Risk

# **Sourcing and Contracts Planned Key Features**

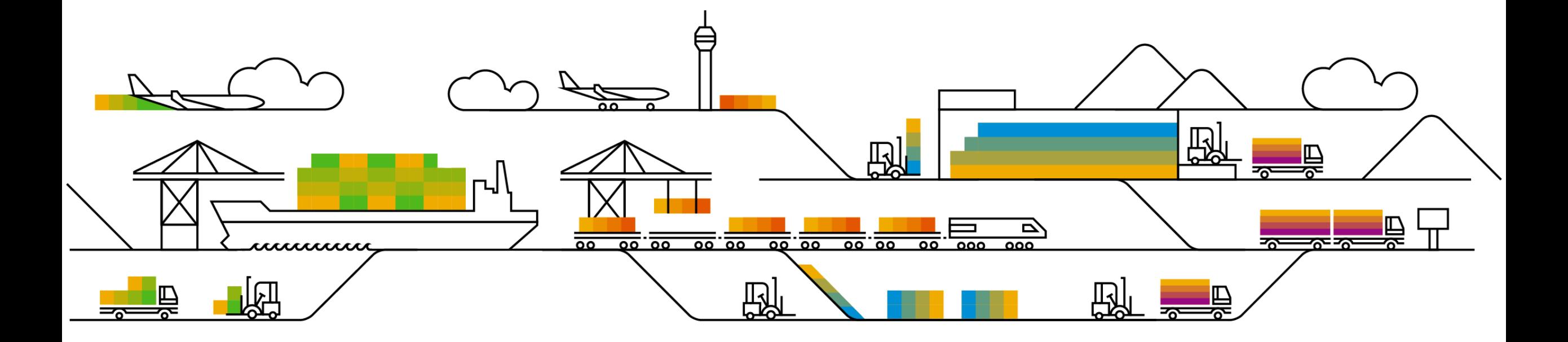

# **Planned Key Features**

Source to contract

# **Sourcing**

- **1. Guided sourcing events – Ability to import event content from standard Excel documents [SS-26635]**
- 2. Support for Japanese reverse auction events in guided sourcing [SS-21937]
- 3. Enhancements to English reverse auctions in guided sourcing [SS-27602]

### **Strategic sourcing for industries**

1. Ability to view historic price for line items from the item view tab of the Bid Analysis dashboard [OPT-753]

### **Contracts**

1. New user interface for enhanced contract line item management [SC-15613]

#### **Feature at a Glance**

# Introducing: **Guided sourcing events – import event content from Excel documents**

 $\vee$  Changes to existing functionality

Previously, buyers could import event content to guided sourcing events from a simplified Excel document or an unstructured Excel document.

Now, buyers can import event content to guided sourcing events from a standard Excel document defined by SAP Ariba.

You can choose to import event content (items, questions, and requirements) and supplier data from a standard Excel document. If the standard Excel document contains conditions for items, the conditions are also imported to the guided sourcing event.

To import event content from a standard Excel document, you must select the SAP Ariba Standard format (items/questions/participants) option in the Import content from Excel > Choose import method and upload file popup available from the more icon (...) of the guided sourcing event. When you select the SAP Ariba Standard format (items/questions/participants), you can do the following:

- choose to import content, participants, or both
- select to add or replace the existing event content

#### i Note

When you select participants, you can only add the supplier data to the guided sourcing event. You cannot replace the supplier data in the existing guided sourcing event with the new content from the standard Excel document.

# **Demonstration**

# **Planned Key Features**

Source to contract

# **Sourcing**

- 1. Guided sourcing events Ability to import event content from standard Excel documents [SS-26635]
- **2. Support for Japanese reverse auction events in guided sourcing [SS-21937]**
- 3. Enhancements to English reverse auctions in guided sourcing [SS-27602]

### **Strategic sourcing for industries**

1. Ability to view historic price for line items from the item view tab of the Bid Analysis dashboard [OPT-753]

### **Contracts**

1. New user interface for enhanced contract line item management [SC-15613]

#### **Solution area**

SAP Ariba Sourcing: Guided Sourcing Capability

SAP Strategic Sourcing Suite: Guided Sourcing **Capability** 

#### **Implementation information**

This feature is **automatically on** for all customers with the applicable solutions and is ready for immediate use

#### **Experience key benefits**

The Japanese Reverse Auction strategy allows to enforce strong competition where the sole competition factor is price and item specifications are clearly defined and non negotiable.

Suppliers accept to stay in the negotiation while the price is decreasing on a given interval. Suppliers who do no longer accept the given price, will simply not accept the price and will automatically drop out of the auction. The strategic buyer defines the awarding strategy in the auction template and with that how many suppliers are accepted for the final bid acceptance. This enables single- or multi awarding.

Key benefit: extremely efficient negotiation practice for high competitive yet clear defined items.

#### **Prerequisites and Restrictions**

- Realm needs to have quided sourcing enabled
- Necessary user permission: Category Buyer

Introducing: **Support for Japanese reverse auction events in guided sourcing**

#### **Meet that challenge with SAP Ariba**

This feature enables buyers using the guided sourcing user interface to create, monitor, and award Japanese reverse auctions. A new Japanese reverse auction template for guided sourcing is introduced to support Japanese reverse auctions, and a Bid console page is added to help buyers monitor the progress of a Japanese reverse auction in near real time.

# **Feature at a Glance**

The functionality of the Japanese reverse auction is available in SAP Ariba Sourcing. To increase further adoption, this feature is now also available

**Customer challenge**

within the guided sourcing capability.

#### **Ease of implementation Geographic relevance** Low touch / simple Global

# **Demonstration**

# **Feature at a Glance** Introducing: **Support for Japanese reverse auction events in guided sourcing**

#### **Detailed feature information**

This feature enables buyers using guided sourcing to create, monitor, and award Japanese reverse auctions from the guided sourcing UX:

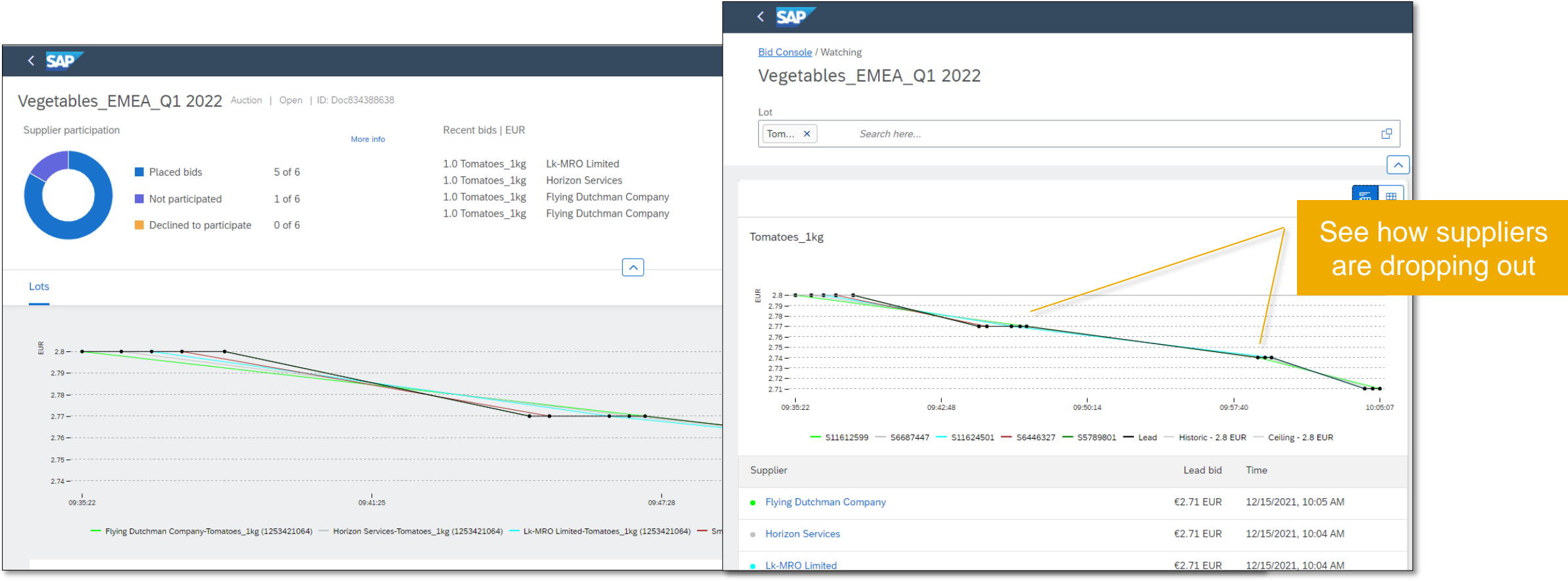

© 2022 SAP SE or an SAP affiliate company. All rights reserved. **17 the and Recording of today's presentation will be posted in Release Readiness area of support.ariba.com \*\*\* 17 the and Recording of today's presentation w** 

# **Planned Key Features**

Source to contract

# **Sourcing**

- 1. Guided sourcing events Ability to import event content from standard Excel documents [SS-26635]
- 2. Support for Japanese reverse auction events in guided sourcing [SS-21937]
- **3. Enhancements to English reverse auctions in guided sourcing [SS-27602]**

### **Strategic sourcing for industries**

1. Ability to view historic price for line items from the item view tab of the Bid Analysis dashboard [OPT-753]

#### **Contracts**

1. New user interface for enhanced contract line item management [SC-15613]

# **Feature at a Glance**

# Introducing: **Enhancements to English reverse auctions in guided sourcing**

This feature introduces the following buyer-side enhancements to the English reverse auction support in the guided sourcing interface of SAP Ariba Sourcing:

- A View Details option for each item in the Bid Console page and a corresponding Item Details page that contains item information, item terms, historic pricing, ceiling or initial price for the item, and bid history for the item in graphical and tabular format.
- A > (greater than) icon for each entry in the Bid History table and a corresponding Response Details page that contains details of the bid submitted by the supplier for the selected item or lot.

# **Demonstration**

# **Planned Key Features**

Source to contract

# **Sourcing**

- 1. Guided sourcing events Ability to import event content from standard Excel documents [SS-26635]
- 2. Support for Japanese reverse auction events in guided sourcing [SS-21937]
- 3. Enhancements to English reverse auctions in guided sourcing [SS-27602]

### **Strategic sourcing for industries**

**1. Ability to view historic price for line items from the item view tab of the Bid Analysis dashboard [OPT-753]**

#### **Contracts**

1. New user interface for enhanced contract line item management [SC-15613]

#### **Feature at a Glance**

# Introducing: **Ability to view historic price for line items from the item view tab in the Bid Analysis Dashboard**

### $\vee$ User interface changes

A new check box, Show Historic Price, is added to the Item view tab of the Bid analysis dashboard. This appears only when the price term is selected.

When the Show Historic Price check box is selected, if historic price information is available for the selected items, the graph in the Item view tab displays the historic price for the selected items. The historic price for a line item is represented with a dotted line in the same color that is used for the item bar in the graph. The historic price data is always plotted to the same axis to which the price term is mapped.

A new popup is added to appear when users mouse over the bars in graph. The popup displays the details such as price, deviation from the historic price, savings (if the formula used for calculating savings is different from the one used for calculating the deviation from the historic price), item coverage, and supplier contact.

# **Demonstration**

# **Planned Key Features**

Source to contract

# **Sourcing**

- 1. Guided sourcing events Ability to import event content from standard Excel documents [SS-26635]
- 2. Support for Japanese reverse auction events in guided sourcing [SS-21937]
- 3. Enhancements to English reverse auctions in guided sourcing [SS-27602]

### **Strategic sourcing for industries**

1. Ability to view historic price for line items from the item view tab of the Bid Analysis dashboard [OPT-753]

#### **Contracts**

**1. New user interface for enhanced contract line item management [SC-15613]**

# **Feature at a Glance**

# Introducing: **New user interface for enhanced contract line item management**

#### **Customer challenge**

Only a single ERP contract can be created from one contract in Ariba Contracts.

Bulk edit/delete is only possible through Excel. The contract line items document needs a better user experience to handle these changes and drive more efficiency throughout the process.

#### **Solution area**

SAP Ariba Contracts SAP Ariba Strategic Sourcing Suite

#### **Implementation information**

This feature is automatically on for all customers with the applicable solutions but requires **customer configuration**.

#### **Meet that challenge with SAP Ariba**

The new UI for Contract Line Items Document provides users with a new user experience to access and manage the contract line items document through enhanced functionalities such as search, bulk edit, distribution and many more.

#### **Experience key benefits**

The improved user experience leads to more adoption and drives process efficiency:

- Enhanced search functionality
- Possibility for bulk edit
- Contract distribution is now possible

#### **Prerequisites and Restrictions**

Prerequisites:

- The user must be assigned to the category buyer user group
- Scheduled task which need to be run: LineLevelERPTermsEnabler
- **EXT If SAP Ariba Contracts is used integrated with an ERP system such as SAP ERP, the necessary ERP terms** need to be added to the prototype line item in the CLID template of the business system which makes all the required ERP fields appear in the line-item table
	- *Please note: an optional migration task is available to allow migration of existing material contracts to the new user interface for line items document. This migration task needs to be run prior to the activation of the feature.*

Restriction:

• This is only applicable for material based contracts and does not apply for services contracts and large line item contracts.

# **Demonstration**

# **Feature at a Glance** Introducing: **New user interface for enhanced contract line item management**

#### **Detailed feature information**

The new UI for Contracts Line Items Document now facilitates the creation of contract line item documents for materials that can be distributed to more than one contract in a single ERP. The ease of using the available functionalities such as search, bulk edit/delete and distribution of the contract line items enhances the user experience and enables a better adoption of managing contract line items within SAP Ariba Contracts.

This new user experience is available for material based contracts and does not apply for services and large line items (>2000items) contracts.

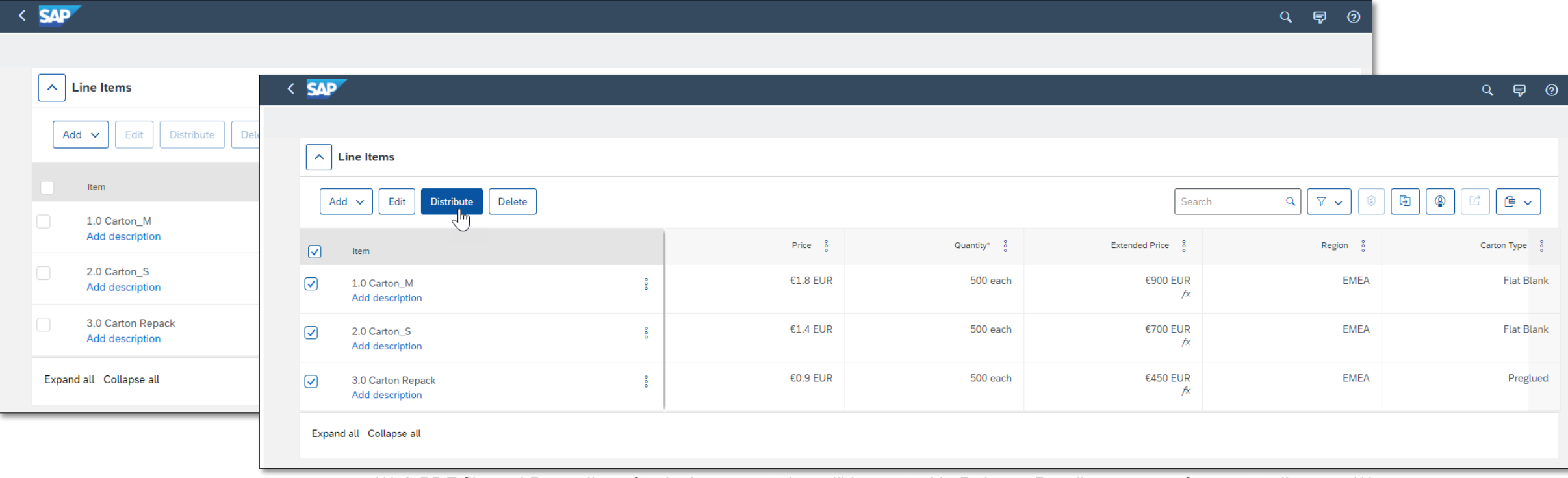

# **Supplier Management and Risk Planned Key Features**

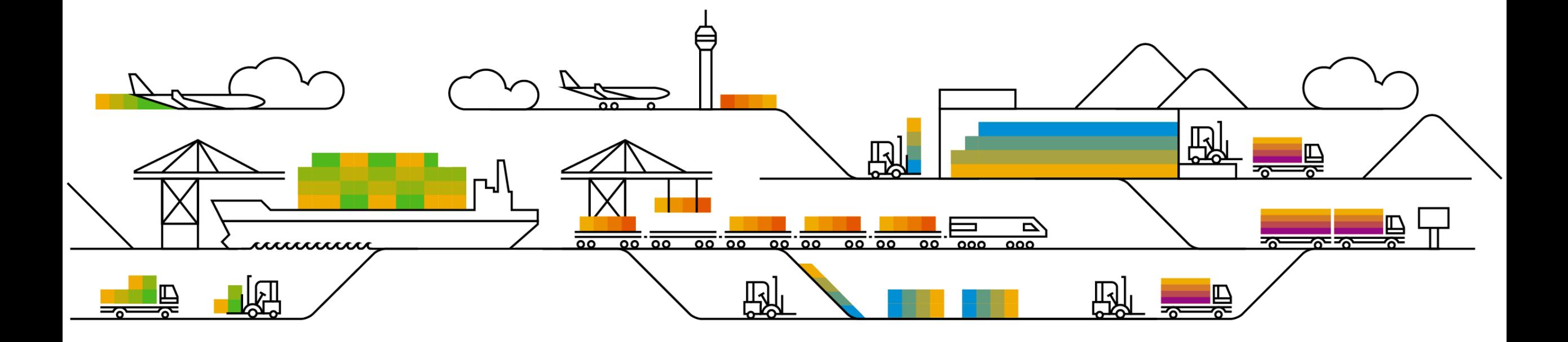

# **Planned Key Features**

Supplier management

#### **Supplier Management**

**1. Support for workflows with internal forms in modular questionnaire projects [SM-30222]**

© 2022 SAP SE or an SAP affiliate company. All rights reserved. 30 Public *\*\*\* A PDF file and Recording of today's presentation will be posted in Release Readiness area of support.ariba.com \*\*\** **Parameters**, To perform this**,** membership in the **Ops Administrator** group is needed.

# **Feature at a Glance**

#### **Ease of implementation Geographic relevance**

### Introducing: **Support for workflows with internal forms in modular questionnaire projects**

#### **Customer challenge**

SLP Modular Questionnaires currently do not support Internal Forms and To-Do tasks. As a result, conditional and sequential data collection within an modular questionnaire is not possible, and work flows and assessments cannot be triggered based on values collected from a previous form or document.

#### **Solution area**

SAP Ariba Supplier Lifecycle and Performance (SLP) SAP Ariba Supplier Risk SAP Ariba Strategic Sourcing Suite

#### **Meet that challenge with SAP Ariba**

This feature adds support for workflows that include one or more internal forms and To-Do tasks in addition to the key questionnaire in both internal and external modular questionnaire projects.

You can use these internal forms and associated To-Do and approval tasks to create questionnaire workflows that not only collect information from the main questionnaire recipient but also allow internal stakeholders to provide supplementary information or analysis, or affirm actions performed in other systems.

#### **Implementation information**

This feature is ready for immediate use for all customers with the applicable solutions but requires **customer enablement** steps.

- **Enable internal forms in modular questionnaires** in **Intelligent Configuration Manager.**  To perform this**,** membership in the **Customer Administrator** group is needed.
- **Application.SM.MQ.EnableInternalFormsinModularQ uestionnaires** in **SM Administration Configuration**

• Paves a broader path for process framework

**Experience key benefits**

adoption by enabling customers to configure sequential and conditional questionnaires and workflows as they had done before with legacy qualification.

High Touch

**Global** 

• Standalone modular questionnaire projects also benefit from this added configuration capability.

#### **Prerequisites and Restrictions**

Please refer to the detailed slides for prerequisites & restrictions

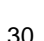

# **Feature at a Glance**

Introducing: **Support for workflows with internal forms in modular questionnaire projects**

#### **Prerequisites**

- To create and edit modular questionnaire project templates, you must be a member of both the **Template Creator** and **SM Modular Questionnaire Manager** groups.
- To edit an internal form in an modular questionnaire project, you must be either the project owner or the owner of an active 'To-Do' task on that form.
- **Stand-alone external modular questionnaire projects are** supported, whereas s**tand-alone internal** modular questionnaire projects are not supported.
- **Internal** modular questionnaire projects **are only supported** in the following scenarios:
	- o In SAP Ariba Supplier Lifecycle and Performance sites where the process project feature (SM-16798) is enabled. In this case, internal modular questionnaires are supported in process projects.
	- o In SAP Ariba Supplier Risk sites that use control-based engagement risk assessment projects. In this case, internal modular questionnaires are supported as risk assessments.

#### **Restrictions**

- Certificate management features are not supported in internal forms in a modular questionnaire project.
	- o Do not show in the Supplier 360
	- o Cannot be used to filter supplier searches
	- o Do not generate notifications or trigger expiration of the associated modular questionnaire project
- Always collect certificate information using **Certificate** questions or certificate sections in the key questionnaire in the project.
- Internal forms within modular questionnaire projects do not display on the **Questionnaires** tab of the supplier 360° profile.
	- $\circ$  To access the internal form open the modular questionnaire project details page or view a task associated with the form.
- Additional forms cannot of type 'External'. Only the main questionnaire can be external.

# **Feature at a Glance** Example Configurations

- As an example, you can configure an internal audit that has several different components, where different task owners can complete forms related to the audit in the same internal modular questionnaire project.
- Another example is that you can have an external questionnaire asking a supplier to provide certain information, and include internal forms in the project so that internal task owners can provide analysis or ratings of that information.
- In both cases, the key questionnaire recipient completes the key questionnaire, and approvers can approve or deny the questionnaire project based on the combined information from the forms and the questionnaire.

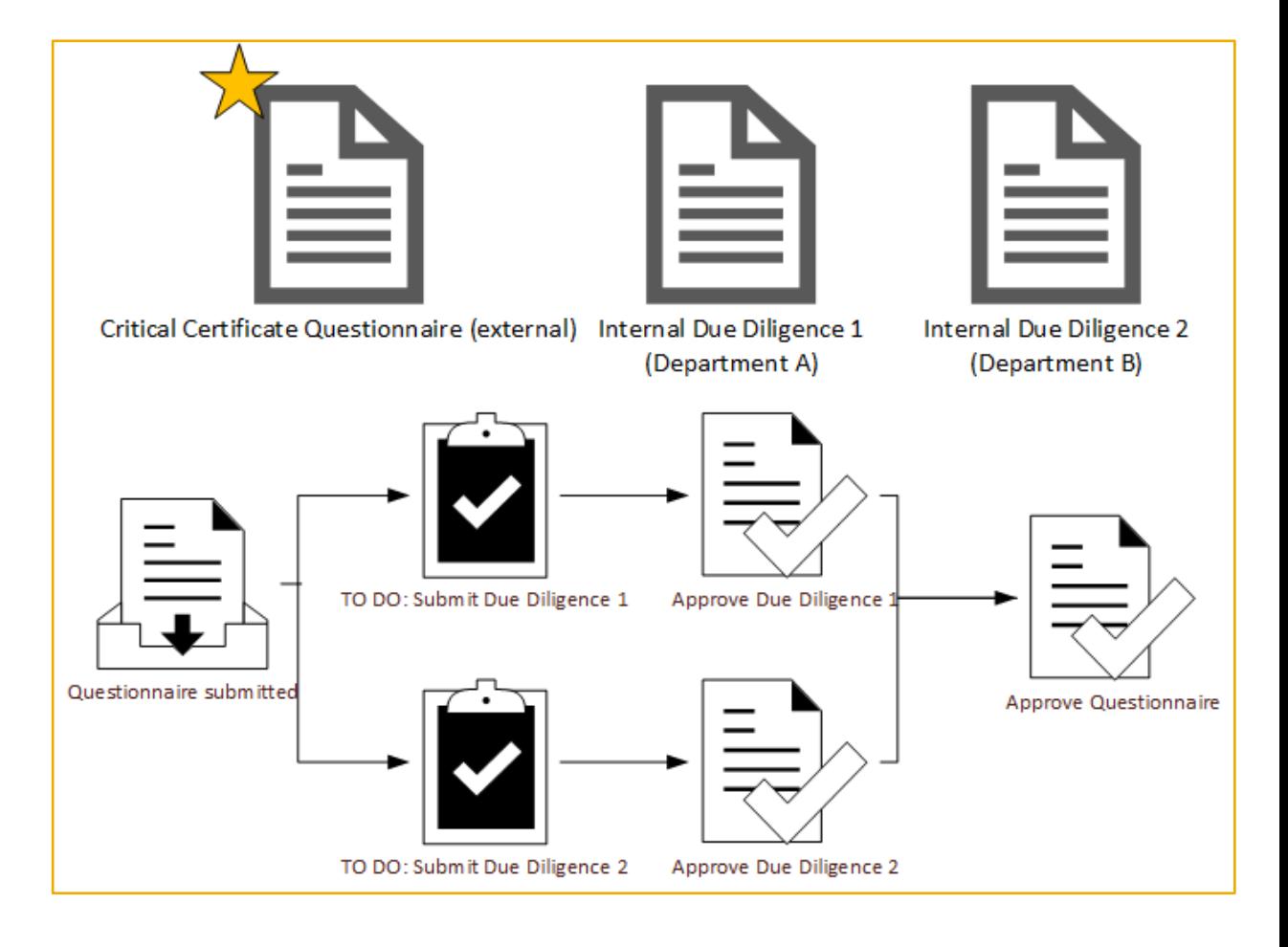

# **Feature at a Glance**

# Enabling Internal Forms

- 1. The **Allow multiple internal forms** setting on the **Overview** tab of the modular questionnaire project template determines if the project can include one or more internal forms
- 2. The **Questionnaire** format specifies that the survey document is the key questionnaire in the project.
	- You can add only **one** survey document with the **Questionnaire** format to a modular questionnaire project template.
	- **The key questionnaire performs the following functions:** 
		- Defines all of the characteristics of the questionnaire project, such as whether it can be reused or expire, whether it's an internal or external modular questionnaire, whether it allows updates, and its timing rules. The full set of **Supplier Management** rules is available in the survey document for the key questionnaire.
		- Determines the overall recipient of the questionnaire project.
- 3. The **Form** questionnaire format specifies that the survey document is part of the modular questionnaire project workflow but doesn't define the characteristics of the project itself and doesn't affect its status.
	- The questionnaire type of **Internal** is **required** for these forms.
	- You can add **multiple** survey documents with the **Form** questionnaire format and the **Internal** questionnaire type to a modular questionnaire project template that allows internal forms.

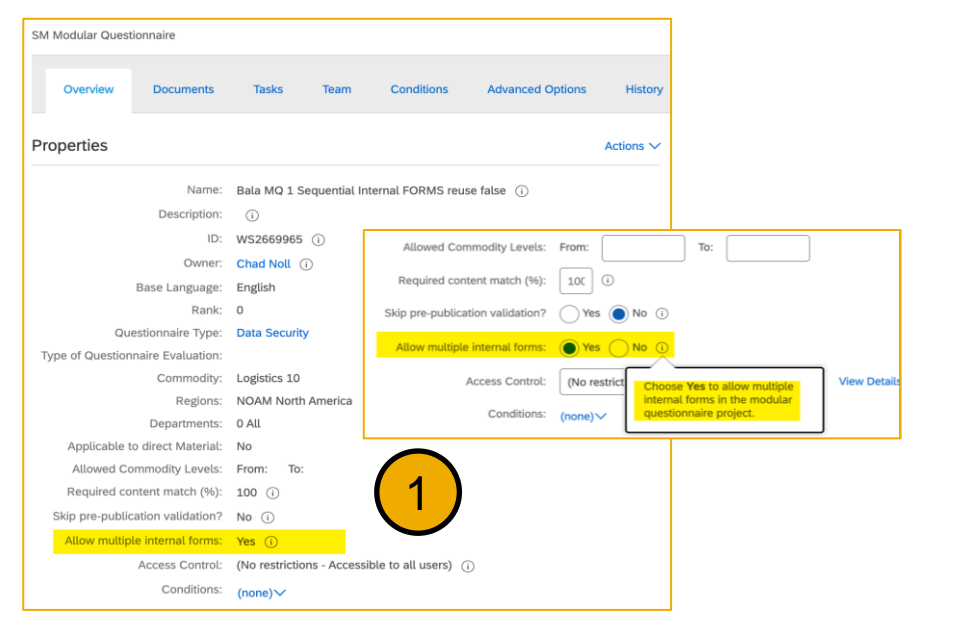

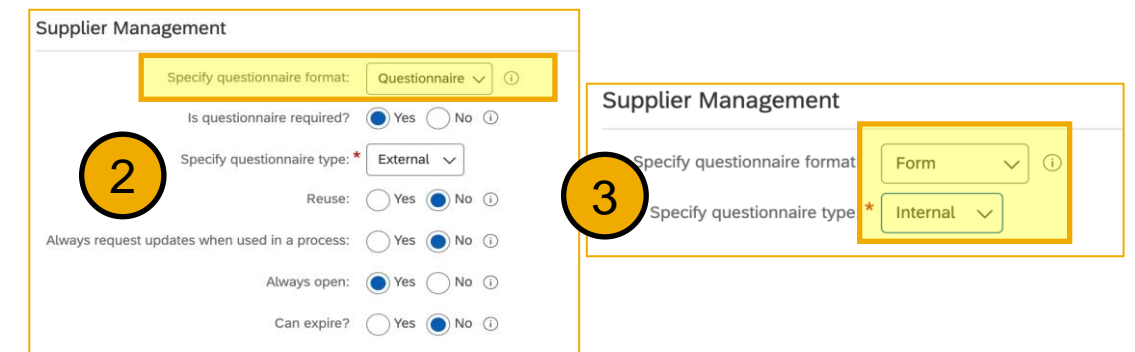

# **Feature at a Glance**

# Questionnaire Project Details

- 1. A process flow graph that shows the all tasks in the project workflow, including tasks on both internal forms and on the key questionnaire
- 2. A **Questionnaires** table that lists all forms and questionnaires in the modular questionnaire project.
	- Viewing a questionnaire or internal form from this table shows the standard questionnaire details page with questions, answers, and version history
	- **The Questionnaires** table does not show scores or score band indicators for questionnaires or forms with scoring. However, scores and score band indicators do show on the individual questionnaire details pages.
	- Questionnaire details pages for internal forms do not include the **Request Update** button, since update requests are only supported for the key questionnaire.
- 3. A **Tasks** table that lists all tasks associated with forms and questionnaires in the modular questionnaire project

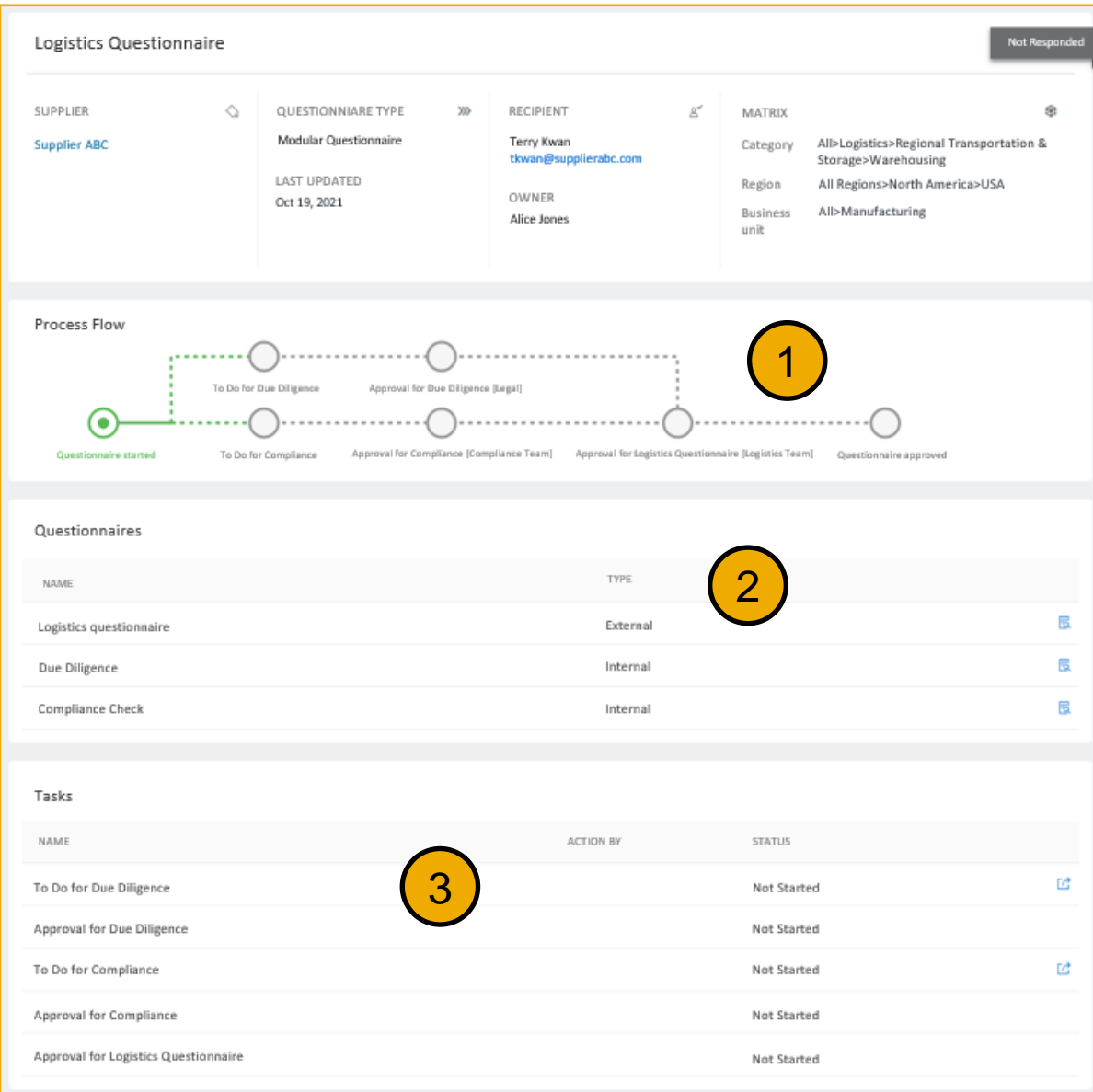

# **Reminder**

#### **Please, provide Survey feedback**

- **.** If not already visible, click the Survey button at the bottom of the screen
- **Answer the questions posed.**
- **Click Submit.**

Your feedback is used to continually improve our customer engagement activities for our quarterly product releases.

Thank you for taking the time to share your thoughts with our team!

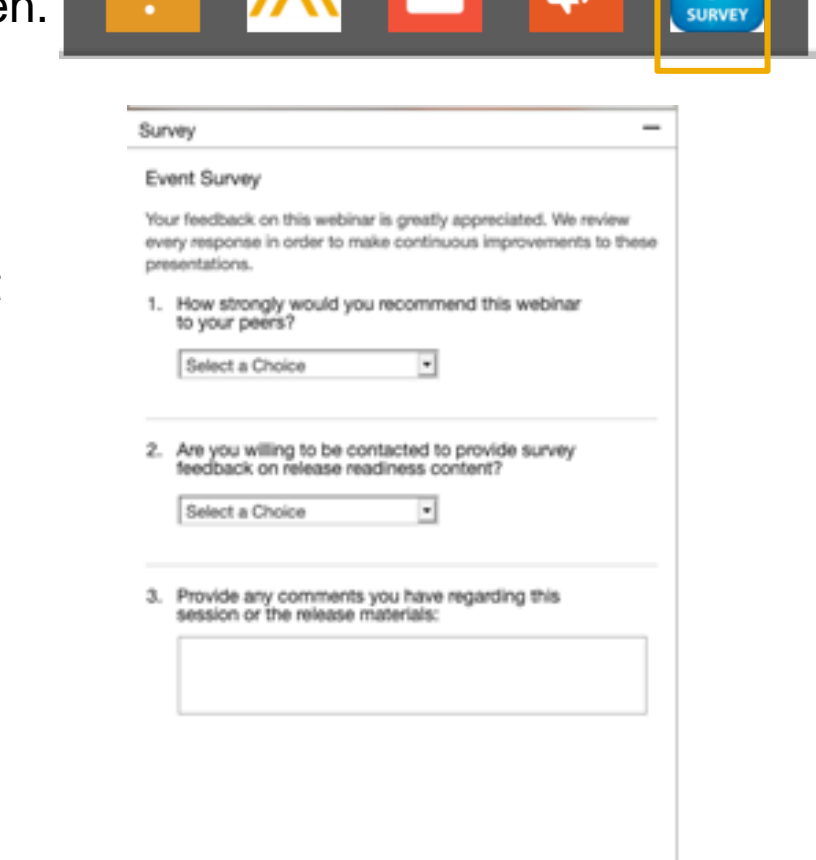

**AFRICI** 

# **General Information Session Materials**

Redesigned Release Readiness landing page as of 2202 release.

Scroll through to see full list of features, documentation links, release schedules, and archived information from prior releases.

# **Release Readiness** Have a question? **SAP Ariba Release Readiness** Welcome to the SAP Ariba Release Readiness portal - a central location to get up-to-date information and materials to help you prepare for upcoming releases.

#### **2202 Release Resources**

Review the Feature List. Includes brief descriptions, enablement model, and access to available KT and demos.

Discover the benefits coming with this release with the Release Highlights.

The Release Summary provides a downloadable overview of planned features with links to additional feature content.

The What's New in SAP Ariba guide provides full details on each feature.

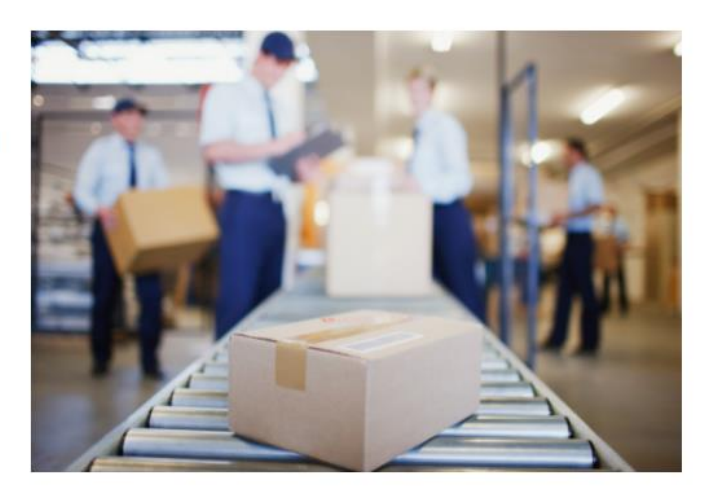

**Learning Quick Links Intelligent Source to Pay** 

**Cloud Integration Gateway** (CIG) Community

**Guided Sourcing Resources** 

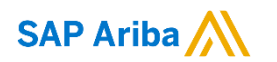

# **Thank you.**

Contact information:

#### **Rob Jones** Sr. Director, Roadmap and Release Programs ISBN Customer Office Washington, DC, USA rob.jones@sap.com

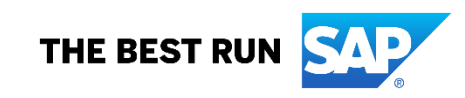

**Appendix: Additional information of possible interest**

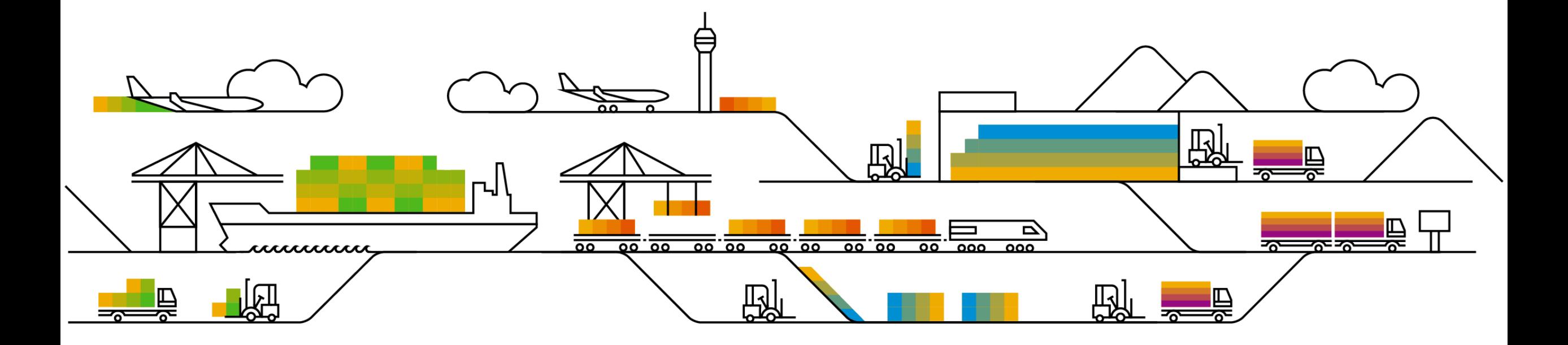

# **Communications Notice Recipients**

Release Notifications are sent to all Designated Support Contacts by default and any other users that subscribe.

#### **Best Practice:**

- Encourage relevant team members to subscribe by clicking their name in the top right corner and select Subscriptions
- Create a distribution list for others that need to know and add as an additional email

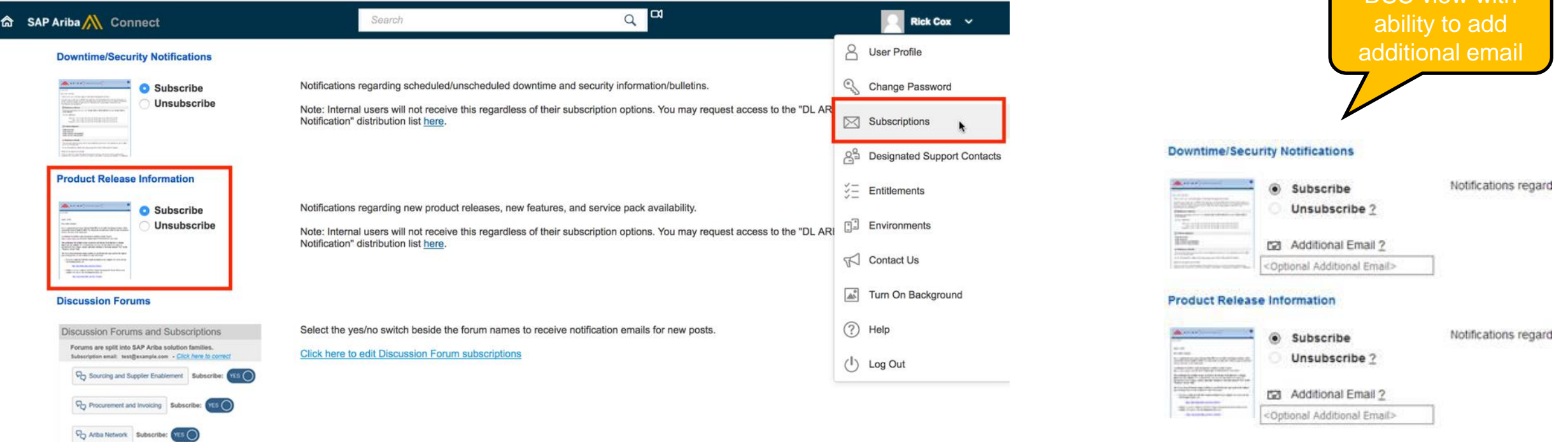

Coud Integration Subscrib

DSC view with

# **Historical release information Archive page**

Prior release materials grouped by product/solution area for quick reference. Listed in chronological order of most recent to oldest update from top to bottom of page.

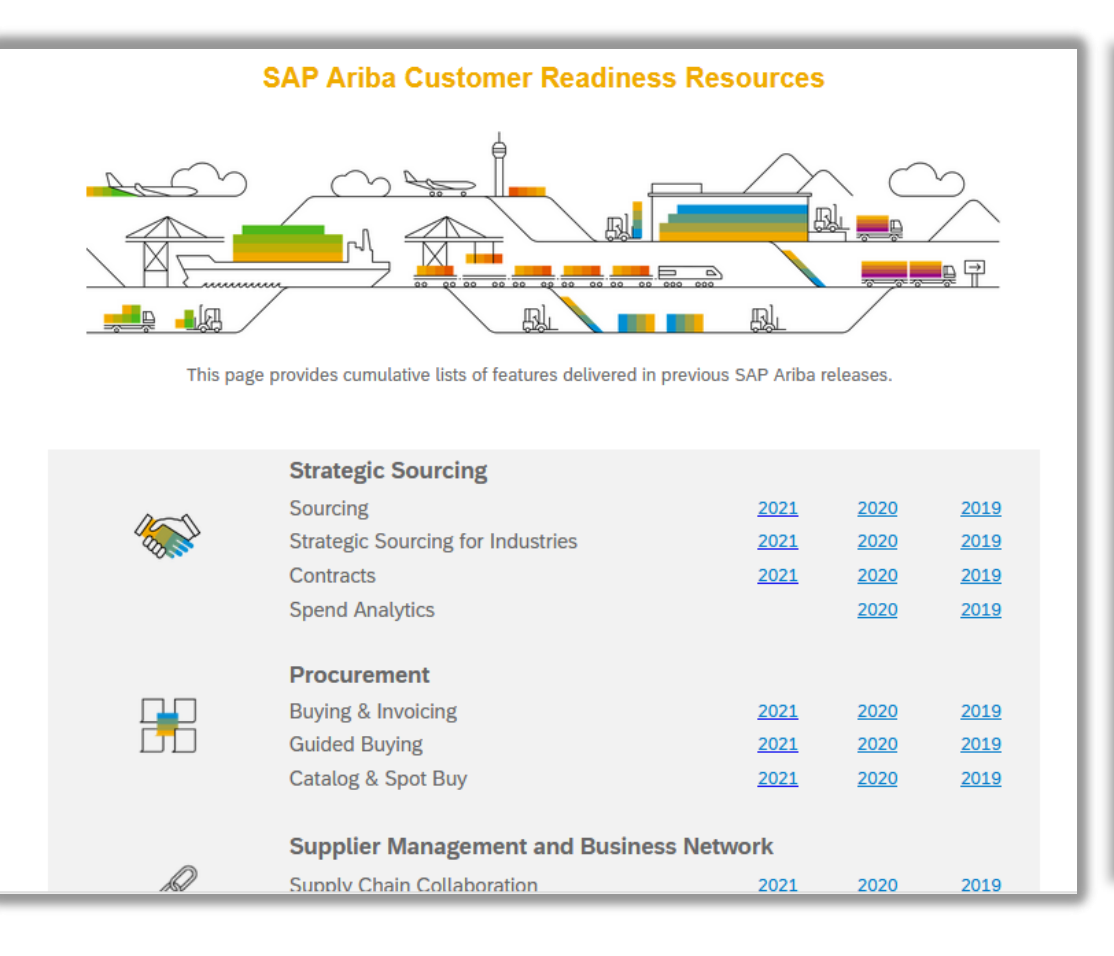

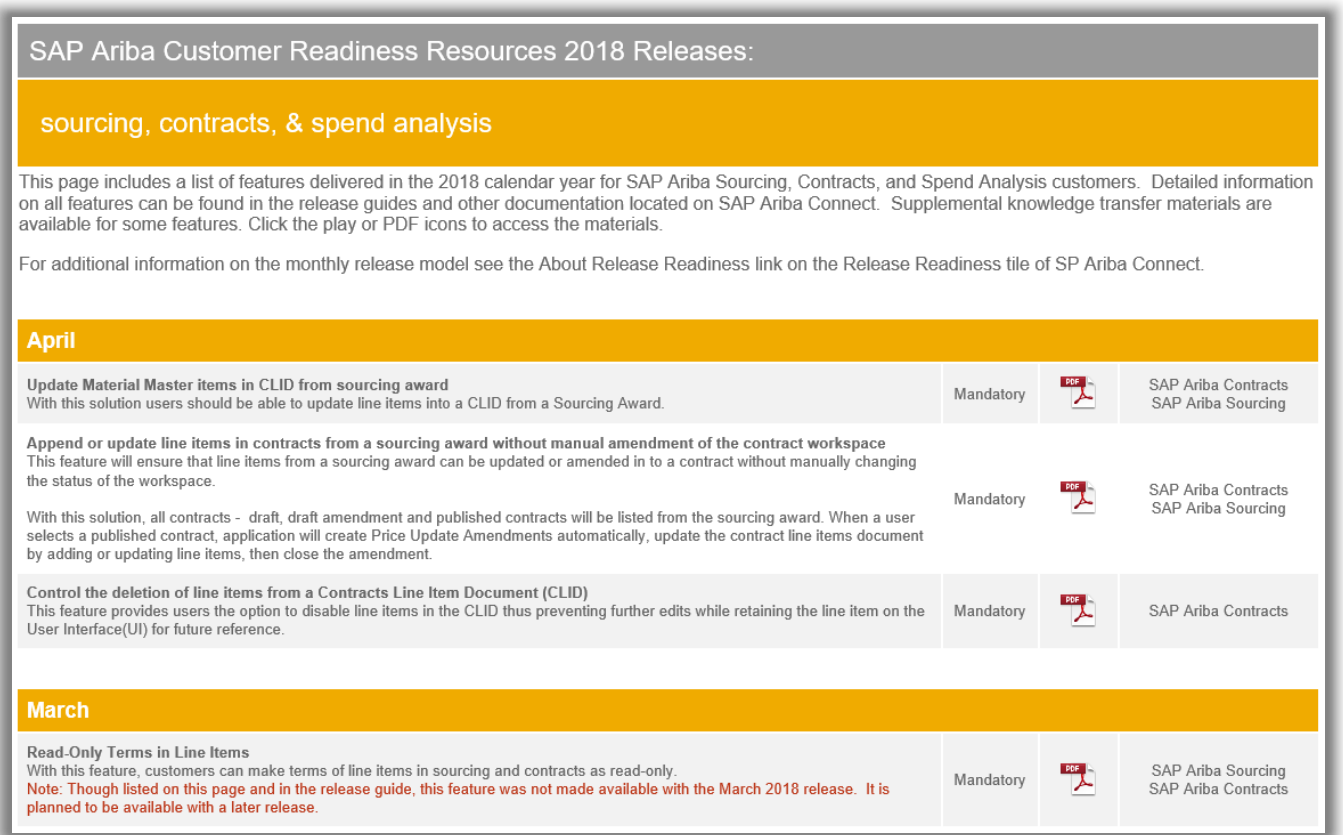